## Standard Report: Response Timeline

The response timeline shows the number of responses (by status ) that your survey has collected over time.

If you wish to add a response timeline to your report you can do so using the Insert Tool.

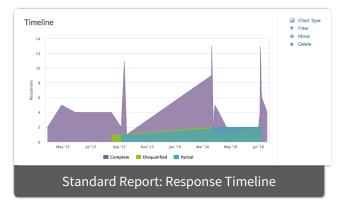

## Available Options for the Response Timeline

There are a number of options available for an individual response timeline chart.

## **Filter Tab**

First, if you wish to filter the data that displays for an individual response timeline, click **Filter** to the right of the element and use the logic builder. Learn more about filtering an individual element.

- If you wish to display the specific details of your filters below your chart check the **Show Details of Filter with Report Element** checkbox below the logic builder.
- You will also see an option to filter this element by **Survey Link or Campaign**. This filter option will allow you to only include data in this element that was collected via a specific link (or links).

| Edit Report Element                        |             |
|--------------------------------------------|-------------|
| Chart Type Filter Layout & Options         |             |
|                                            |             |
| Remove All Logic                           |             |
| Select a condition                         |             |
| + Add Condition                            | + Add Group |
| Show Details of Filter with Report Element |             |
| > Filter by Survey Link or Campaign        |             |
|                                            |             |

## Related Articles